# **明眸测温设备的接线说明**

立式测温设备 (5604A-3AVFI, 642) 架构及说明

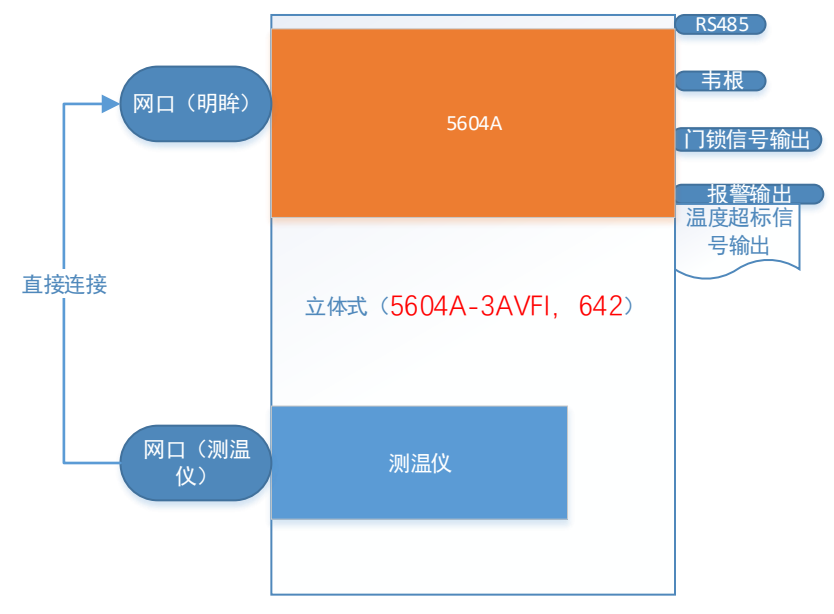

**1.单机使用方式:**

接线说明:

- 1) 单机使用情况下,明眸网口与测温仪网口可以直接。
- 2) 立式测温一体机内部有 12V 的开关电源,只需接入 220V 供电即可。
- 3) 立式测温一体机支持单独刷卡开门,刷卡的同时测温仪同步测温
- 4) 明眸设备默认 ip 是 192.0.0.64, 测温仪默认 ip 是 192.0.0.251。如修改测温仪的 IP 地址,明眸后台 UI 界面需要同步关联。
- 5) 明眸设备不需要进行"测温区域校准"配置,出厂已配好
- 6) 测温仪需要通过 WEB 端, 将基本模式修改为"专家模式", 并配置相关参数 (需确 保普通模式参数与专家模式的参数一致,不一致将导致卡片机上传的温度与全 屏测温数据的温度不一致)
- **2. 联网工作模式:**

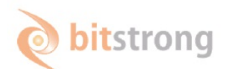

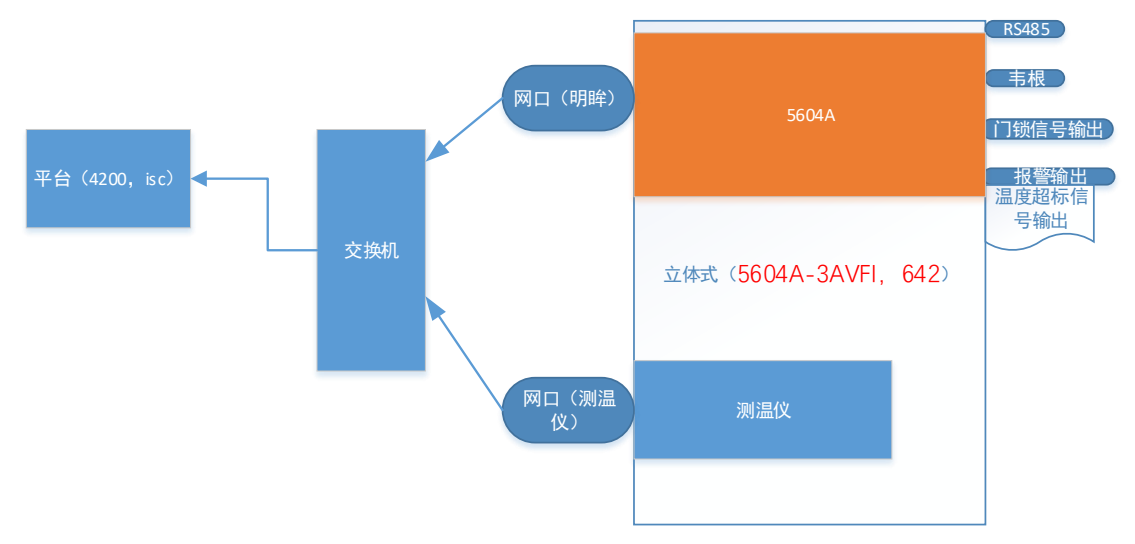

#### 接线说明:

- 1) 如果需要接入平台, 那么测温仪网口,明眸网口都需要接入交互机,通过交换机接 入平台。需要设置 5604A, 测温仪的 ip。
- 2) 立式测温一体机内部有 12V 的开关电源,只需接入 220V 供电即可。
- 3) 立式测温一体机支持单独刷卡开门,刷卡的同时测温仪同步测温
- 4) 明眸设备默认 ip 是 192.0.0.64, 测温仪默认 ip 是 192.0.0.251。如修改测温仪的 IP 地址,明眸后台 UI 界面需要同步关联。
- 5) 明眸设备不需要进行"测温区域校准"配置,出厂已配好
- 6) 测温仪需要通过 WEB 端,将基本模式修改为"专家模式",并配置相关参数 (需确保 普通模式参数与专家模式的参数一致,不一致将导致卡片机上传的温度与全屏测温 数据的温度不一致)

### 二、 设备使用方法

#### **2.1 明眸组件配置**

- 1. 人脸组件使用前,需要使用 sadp 或者 4200 或者本地 UI 激活明眸设备。
- 2. 关联测温仪相关参数配置如下图, 明眸设备默认 ip 是 192.0.0.64, 测温仪默认 ip 是 192.0.0.251。如修改测温仪的 IP 地址, 明眸后台 UI 界面需要同步关联

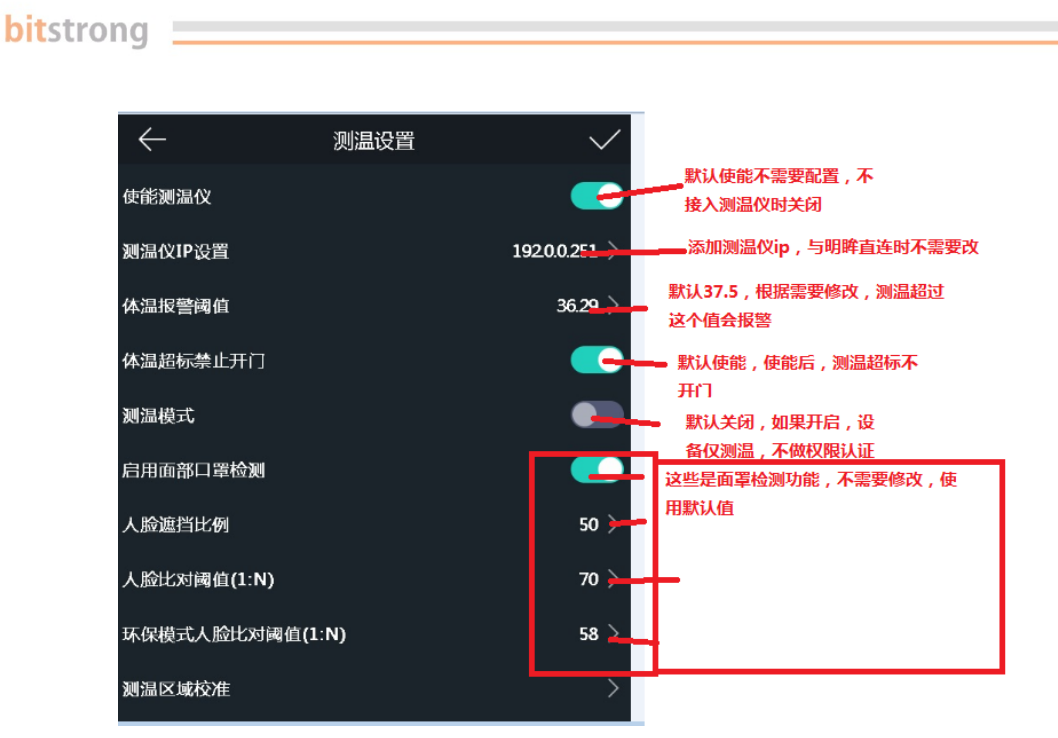

3. 测温模式:默认关闭,如果打开测温模式,设备在检测到人脸后,人员看着屏幕 1s, 开始测温,测温完成后显示温度(不做人脸识别,权限等判断)。如果温度正常,开 门信号输出,RS485 输出卡号(配置接主机情况下)。如果温度超过设置阈值,红色 显示体温,根据超温是否开门配置,决定是否开门, Rs485 输出卡号。

### **2.2 测温组件配置**

#### **2.2.1 测温参数配置注意事项**

由于测温仪与明眸对接的特殊需求,在测温参数配置时需注意以下几点:

- 1、对卡片机参数进行修改时需先激活卡片机设备。
- 2、明眸获取的全屏测温数据参数与普通测温参数一致,所以对测温参数进行修改 时需确保普通测温参数的正确性(具体设置方法见后文)
- 3、若客户配置测温规则框(专家模式),需确保普通模式参数与专家模式的参数 一致,不一致将导致卡片机上传的温度与全屏测温数据的温度不一致

#### **2.2.2 普通模式参数配置**

- 1、在 web 界面输入设备 IP, 登录设备
- 2、进入配置界面,点击"测温"->"高级配置"

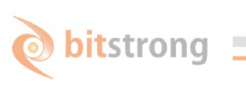

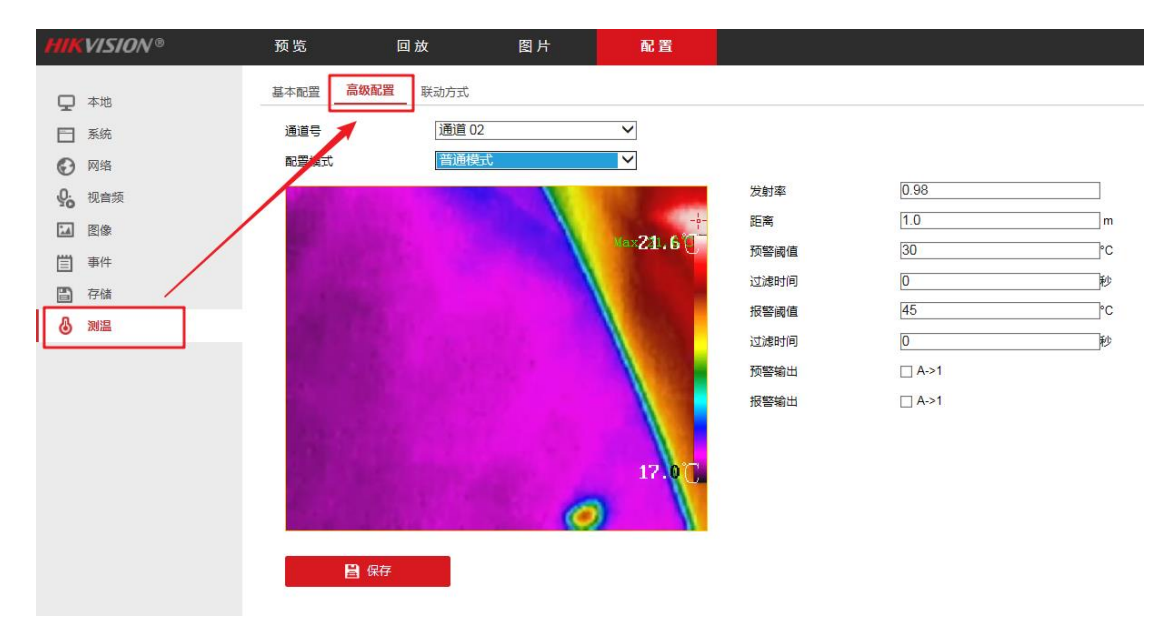

3、右侧对需要修改的参数进行修改,针对人体测温,发射率为 0.98,不建议修 改,测温距离以实际距离为准。

#### **2.2.3 配置框规则测温(专家模式)**

- 1、在 web 界面输入设备 IP, 登陆设备
- 2、 进入配置界面,点击"测温"->"高级配置"(示例图见)
- 3、将配置模式改为"专家模式",规则 ID:1 勾选启用,修改如下图配置后在 IE 界面 绘制测温框(注意:普通模式测温的发射率和距离值需与测温规则保持一致),点 击"保存"

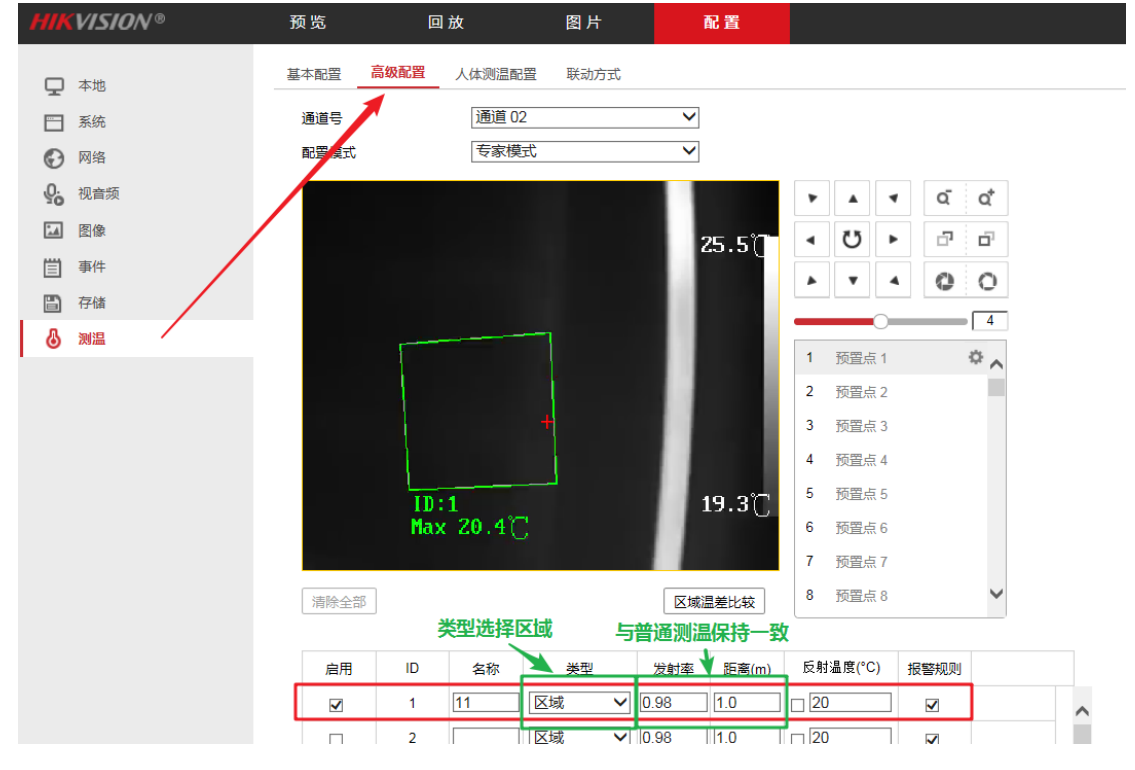

#### **2.2.4 人体测温参数配置**

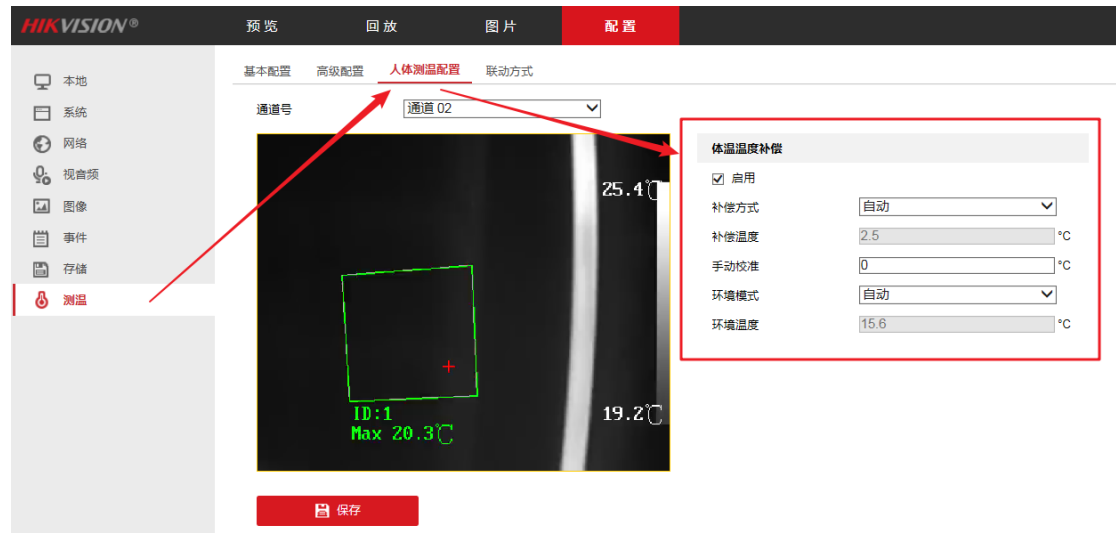

1、对于人体测量,需启用人体测温补偿,配置界面如下图所示:

推荐使用默认配置,若出现因环境影响导致测温不准确时,可修改手动校准值进行修正。

# 三、 UI 各种提示说明:

- 体温:36.64 体温:36.64 体温异常 认证成功 姓名 姓名 工号 1 工号1
- 1. 正常识别通过,且体温正常和异常,显示:

2. 未注册人脸显示:

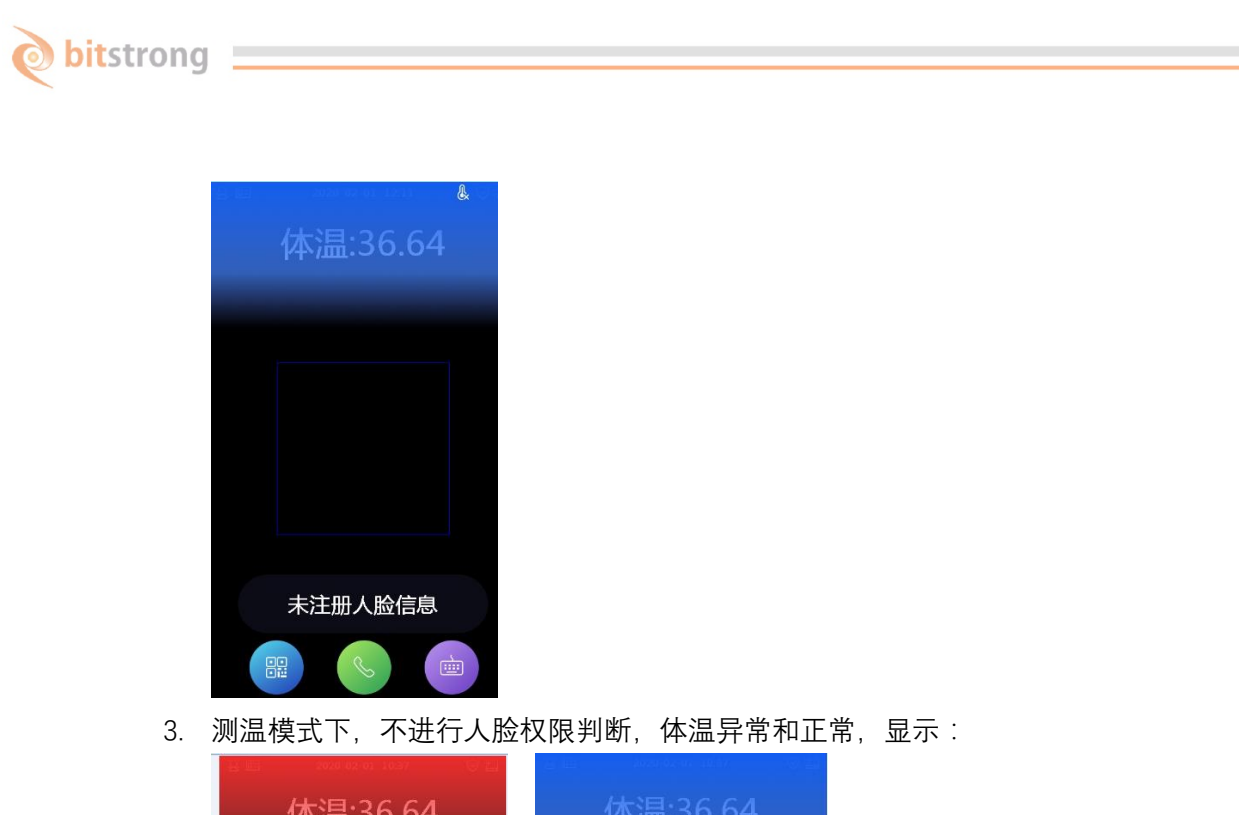

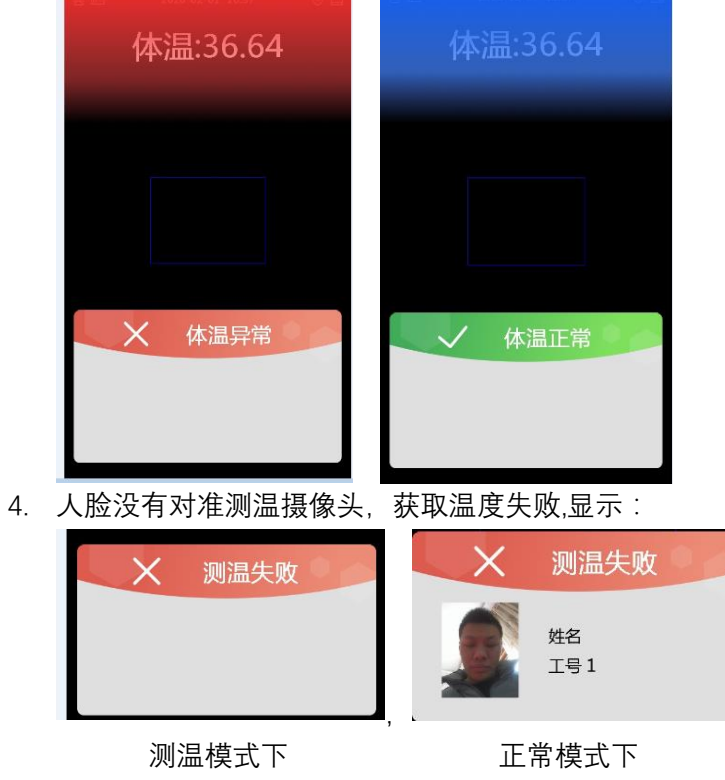

5. 测温仪是否在线:

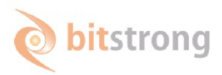

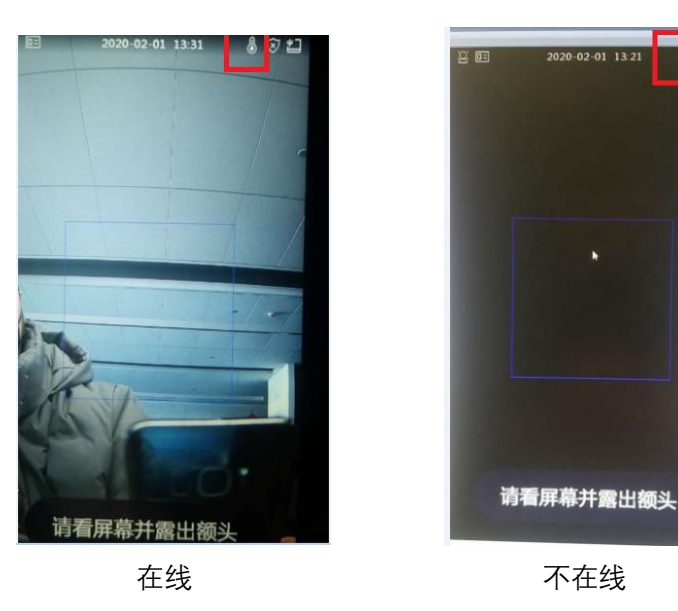

# 四、 常见问题-FAQ:

- 1. 测温仪不在线:
	- 1) 查看测温仪网络与明眸网络是否接好
	- 2) 检测明眸后台是否添加正确的测温仪 ip,可以使用 sadp 工具查看明眸与测温 仪的 ip。
- 2. 测温失败情况 需要排查测温仪是否在线。 测温仪摄像头是否能拍摄到人脸。
- 3. 测温不准: 测温仪默认预设距离是 1m,可以适当将距离调近一点,人员站立的位置要和设置 的距离一致。
- 4. 抓拍照片机制:
	- 1) 测温组件(卡片机)将热度图、可见光图和温度信息传给明眸组件
	- 2)明眸组件将热度图、可见光图、抓拍照片、温度信息、比对事件信息上传给软件 (下图以 4200 为例)

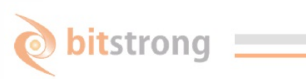

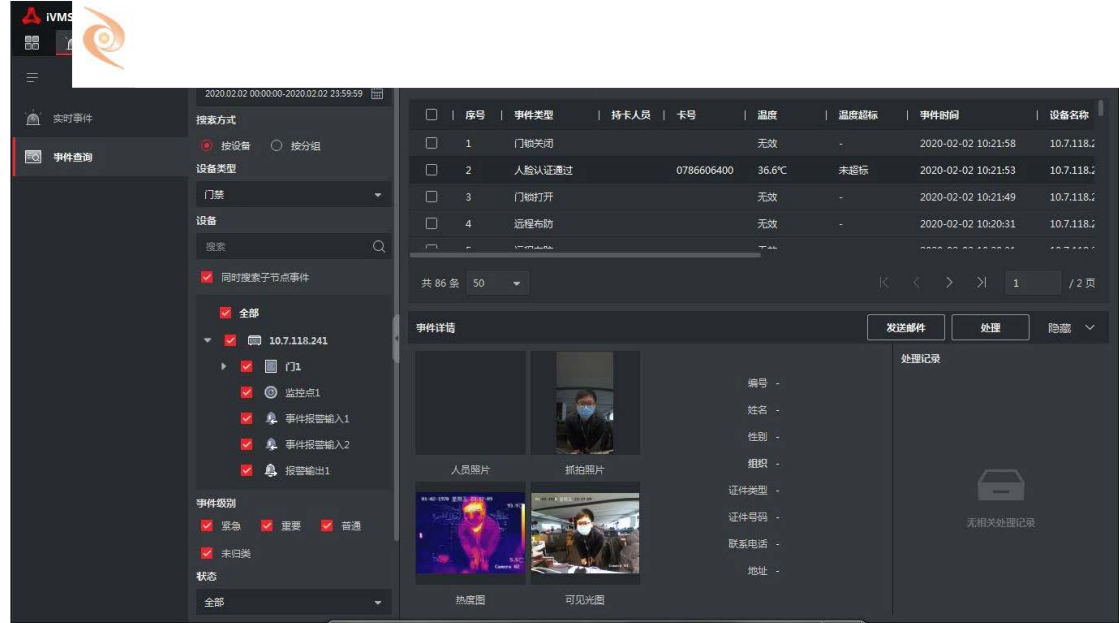